# **Koski-kelpoinen koulutus – mitä kouluttajan pitää huomioida?**

Tietoa kouluttajalle

Päivitetty 12/2022

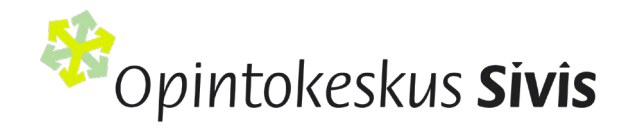

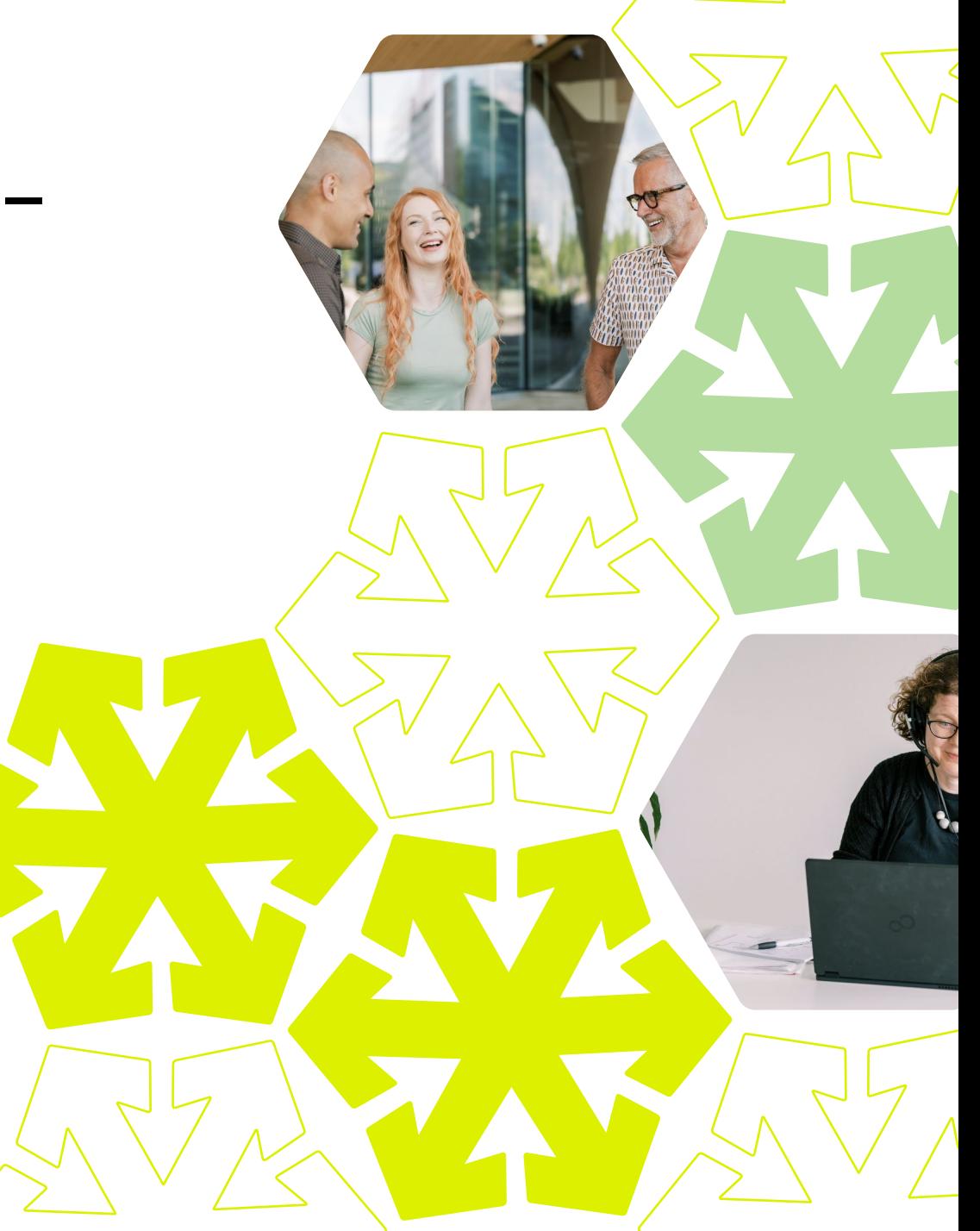

## **MIKSI opintosuoritus näkyviin? – miten perustella asiaa koulutuksen osallistujille**

- Tavoite: meillä tuotettu osaaminen ansaitsee paremman näkyvyyden ja arvon yhteiskunnassa.
- Tulos 2021: vapaan sivistystyön opintosuoritukset kansalliseen opintosuoritusrekisteriin Koskeen. Aiemmin Koskeen on viety vain tutkintojen tietoja.
- Koskessa olevat suoritusmerkinnät näkyvät osallistujalle Oma Opintopolku palveluun kirjautumalla
- Edelleen käytössä todistus Sivisverkosta ja osaamismerkit

# **Opintosuoritus Omaan opintopolkuun**

- Vapaan sivistystyön koulutuksissa syntyvää osaamista voi hyödyntää esimerkiksi työnhaussa tai hyväksiluvussa jonkin toisen oppilaitoksen opintoihin.
- Osallistuja pääsee tutustumaan Koskessa oleviin suoritustietoihin Oma Opintopolku - palvelussa. Hän voi itse valita, jakaako tietoja myös muille esimerkiksi lähettämällä koulutuksen suoritustiedot linkkinä eteenpäin. (Vain joillakin viranomaisilla, kuten Tilastokeskuksella ja Kelalla, on tiettyihin lakeihin perustuva mahdollisuus tarkastella tietoja)

## **Opintosuoritus Omaan opintopolkuun**

- Koski-rekisteriin siirrettävät järjestöjen koulutukset ovat osaamisperusteisesti suunniteltuja ja opintopisteytettyjä ja niissä syntyvät opintosuoritukset on arvioitu.
- Ainoastaan hyväksytyt suoritukset siirretään Koskeen. Siviksen ja jäsenjärjestöjen koulutuksissa ei ole numeerista arviointiasteikkoa.
- Koskeen siirretään koulutuksen tiedot (nimi, laajuus, päättymispäivämäärä ja arviointi) ja osallistujan henkilötiedot henkilötunnuksen avulla (mm. nimi, sukupuoli, kansalaisuus, yhteystiedot).
- Opintosuoritus siirretään Koskeen vain, jos osallistuja antaa siihen luvan. Suostumuksen antaminen on vapaaehtoista, eikä vaikuta koulutukseen osallistumiseen

**Mitä pitää huomioida, kun järjestän Koski-kelpoista koulutusta 1/4**

• Ennen koulutusta: kerää ilmoittautumiset ja tarvittaessa (mikäli järjestö kerää ilmoittautumiset oman rekisterin kautta) vie osallistujien tiedot Sivisverkkoon. Tiedoista tarvitaan vähintään nimi ja sukupuoli, mutta sähköpostiosoite auttaa osallistujia saamaan tarpeellista tietoa koulutukseen ja Koski-suostumukseen liittyen Sivisverkon automaattiviestien kautta

**Mitä pitää huomioida, kun järjestän Koski-kelpoista koulutusta 2/4**

- Koulutuksen alkaessa: kerro osallistujille Koski-rekisteristä ja mahdollisuudesta saada suoritusmerkintä näkymään Oma Opintopolkupalvelun kautta.
- Voit myös näyttää osallistujille suunnatun diaesityksen aiheesta
- Muistuta, että suoritusmerkintää ei voi antaa enää koulutuksen päättymisen jälkeen
- Kuvaa osallistujille koulutuksen osaamistavoitteet sekä arviointi

**Mitä pitää huomioida, kun järjestän Koski-kelpoista koulutusta 3/4**

- Koulutuksen aikana: huolehdi siitä, että koulutus toteutetaan osaamistavoitteiden mukaisesti ja että osaaminen tulee arvioiduksi.
- Anna tarvittaessa mahdollisuus täydentämiseen
- Osaaminen arvioidaan asteikolla hyväksytty/hylätty. Mikäli tarvitset lisää tietoa siitä, millainen suoritus on hyväksyttävä, saat sitä omasta järjestöstäsi

**Mitä pitää huomioida, kun järjestän Koski-kelpoista koulutusta 4/4**

- Koulutuksen jälkeen: Anna suoritusmerkinnät Sivisverkossa niille osallistujille, jotka ovat koulutuksen suorittaneet hyväksytysti. Merkinnän antamisesta lähtee koulutukseen osallistujille automaattisesti sähköpostia
- Perustele hylätty suoritus osallistujalle
- Muuta ei tarvitse tehdä. Merkintä siirtyy Koski-rekisteriin noin vuorokauden kuluessa suostumuksen antaneille osallistujille. Myös todistusmahdollisuus on edelleen käytössä ja todistus tulostettavissa Sivisverkosta kaikille osallistujille.

#### **Suostumuksen antaminen tiedonsiirtoon 1/2**

- Osallistuja saa automaattisen sähköpostiviestin, kun hän on ilmoittautunut koulutukseen Sivisverkon koulutuskalenterin kautta tai koulutuksen vastuuhenkilö on lisännyt osallistujan osallistujalistalle.
- Automaattiviestin linkki vie opintokeskus Siviksen opintorekisteriin Sivisverkkoon, missä suostumuksen voi antaa vahvasti tunnistautuen.

**HOX! Suostumus on annettava koulutuksen aikana, mielellään jo koulutuksen alkaessa. Suostumusta ei voi antaa koulutuksen päättymisen jälkeen!**

# **Suostumuksen antaminen tiedonsiirtoon 2/2**

- Koski-rekisterin tiedot on kuvattu palvelun tietosuojaselosteessa: [KOSKI](https://opintopolku.fi/konfo/fi/sivu/koski-palvelun-tietosuojaseloste)palvelun [tietosuojaseloste -](https://opintopolku.fi/konfo/fi/sivu/koski-palvelun-tietosuojaseloste) Opintopolku
- Opintorekisterissä oleva tieto säilytetään pysyvästi, mikäli osallistuja ei halua tilanteeseen muutosta
- Suostumuksen voi peruuttaa Oma Opintopolku -palvelussa
- Suostumusta koskevia ohjeistuksia eri kielillä löytyy Opetushallituksen sivuilta:
	- [Vapaa sivistystyö ja taiteen perusopetus Koski-palvelussa -](https://okm.fi/koski-ja-osaamisen-tunnistaminen) OKM Opetus- ja kulttuuriministeriö

# **Suostumuksen antaminen, kun osallistuja on alaikäinen**

Siviksessä on luotu kevään 2023 aikana uusia toimintatapoja tilanteita varten, joissa koulutukseen osallistuja haluaa saada opintosuorituksen Oma Opintopolkuun, mutta hänellä ei ole tunnistautumista varten vaadittavia pankkitunnuksia tai hän on alaikäinen. Prosessissa hyödynnetään VismaSign -sähköistä allekirjoitusta, jotta Sivis voi siirtää opintosuoritukset Koskeen.

Alaikäinen osallistuja saa sähköpostiinsa Sivisverkon automaattiviestissä linkin, jonka kautta

• hän voi antaa oman suostumuksensa ja pyytää huoltajaansa antamaan suostumuksen tietojensiirtoon VismaSign sähköisellä allekirjoituksella.

# **Suostumuksen antaminen, kun osallistujalla ei ole pankkitunnuksia**

Ilman pankkitunnuksia olevan henkilön suostumuksen antaminen tapahtuu siten, että koulutuksen vastuuhenkilö saa sähköpostiinsa Sivisverkon automaattiviestissä linkin tulostettavaan lomakkeeseen, jolla vastuuhenkilö:

- kerää suostumukset henkilöllisyyden vahventamisen jälkeen.
- skannaa tai kuvaa lomakkeet
- lähettää lomakkeet VismaSigniin Sivisverkon automaattiviestistä saadun linkin avulla.
- osallistuja voi tulostaa lomakkeen myös itse saamastaan sähköpostista ja palauttaa sen täytettynä vastuuhenkilölle koulutuksen alkaessa.